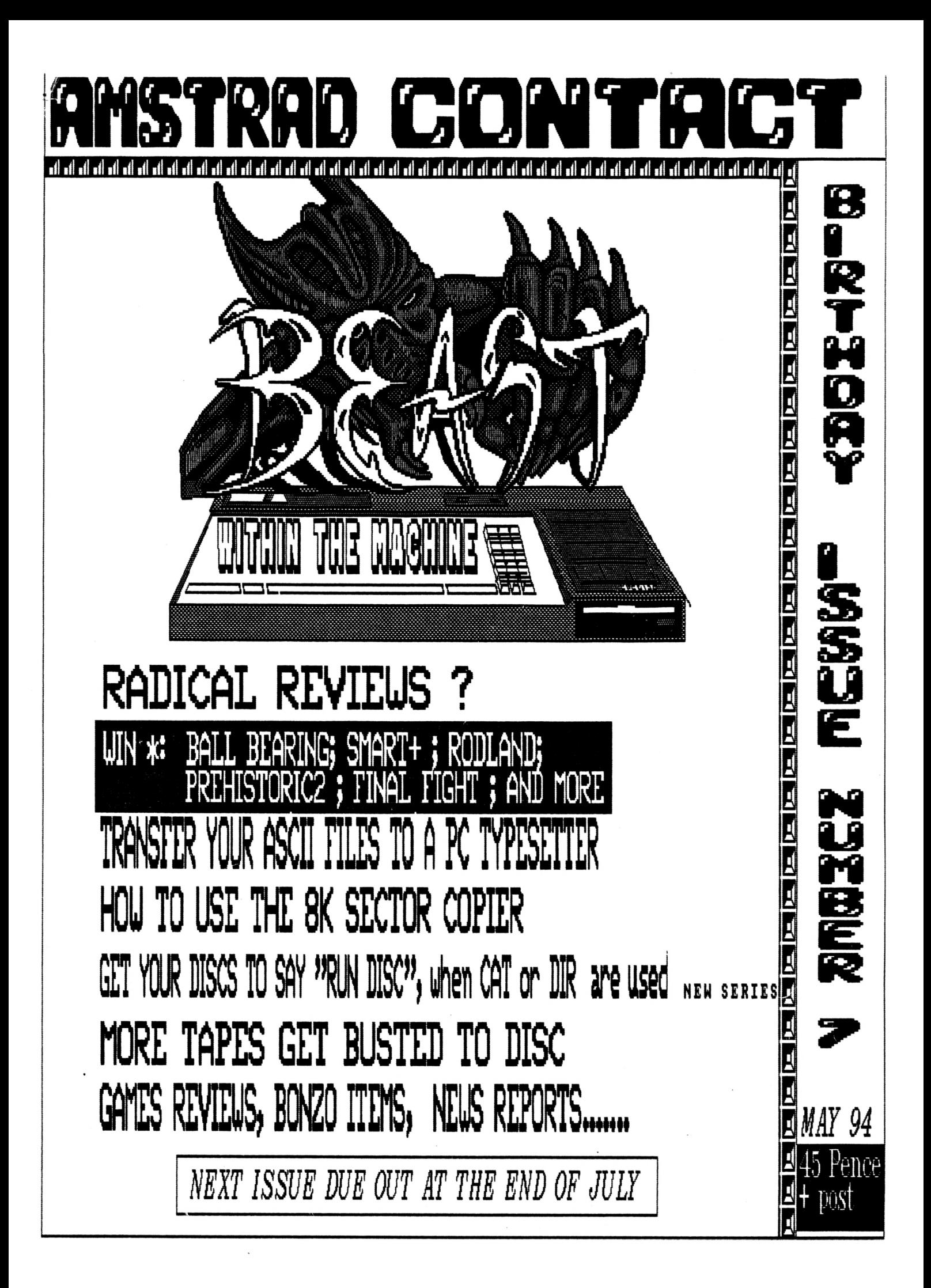

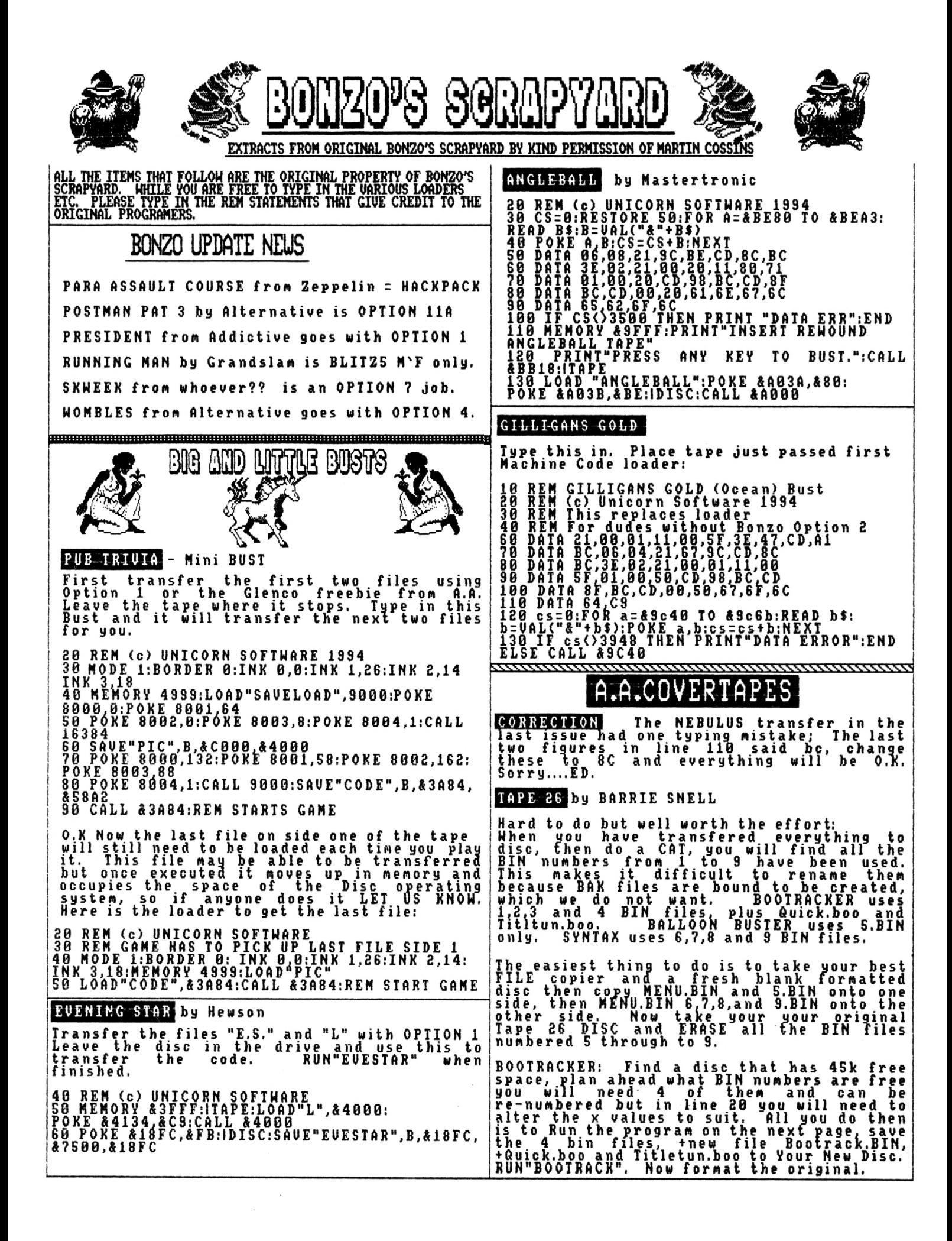

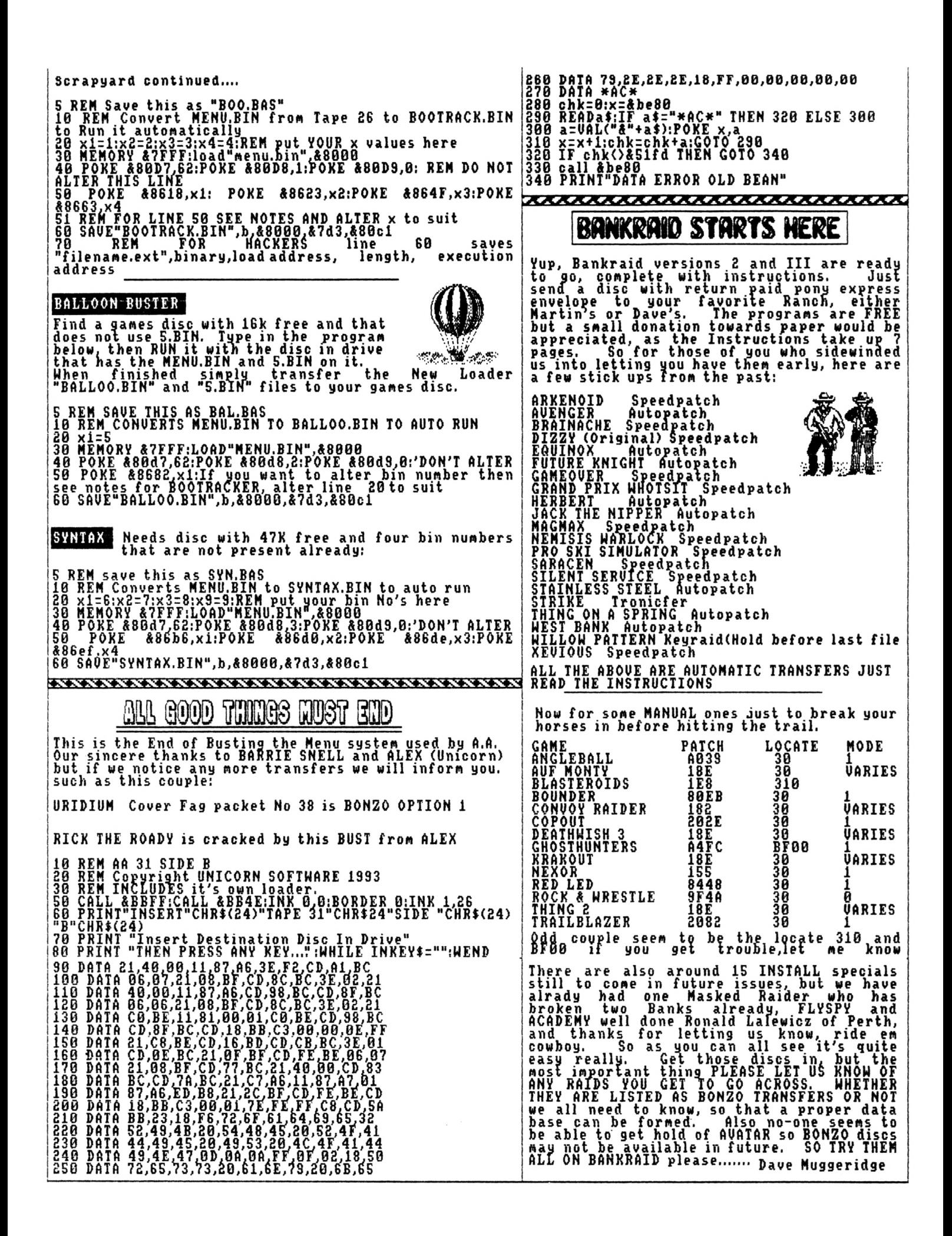

### *Setting up an ASCII file for printing via a Typesetter* Dave Caleno

In many cases a prospective author, or authoress, of a book or other literature has set an article on their own computer using a word processing package. He or she then, as was normal, gives the printer a draft printed Hard Copy of the article, double line spaced, and the Typesetter then resets, or perhaps uses some Optical Character Recognition program to input the text pages, to his own PC or Apple Mac based system. This is all well and good except that the article or book has then been set twice, if manually input, which incurs an added expense to the author of the article.

If the prospective author, using a CPC and one of the many WP packages, has a 3.5 inch disk drive and one of the many CPC-PC transfer programs that are about at the moment, MFU, 2-in-l, 22Disk (which is the one I received with my 3.5 inch drive and MS800, and with which I have been successful in using converting Masterfile III databases to a Mainframe computer via a PC), then the following may be of interest:

Set the article or book as you would normally, with any coding you want to use for bold, italic, etc., and get a hard copy of the article, there is no real need for it to be double spaced as this copy will only be used as a guideline for checking your article once it is inputted to the printers system.

You now need a copy of the article without using printer codes from the particular word processing package that you are using, and also have the Word Wrapping function if incorporated in the program turned off, this is the file that will be dumped to disc as a pure ASCII file to send to the printer.

A set of Flags or Markers would then preferably be added to the text, in this ASCII file, in appropriate places to show the printer exactly where changes to the format of the text matter will occur. These Flags would perhaps show where the text changes into Italic or Bold print, or to show where the size of the text increases to denote Headings or Sub/Side Headings in the article, etc.

As an example of the Flags the following could be used:

\*B for the start of Bold text, then \*R to return to normal text; \*1 to start Italic print and again \*R to return to normal print. (I have used the \* here in the example, but if you have used asterisks in your copy, then another ASCII character, that is not used anywhere else in your article, should be used.) For Headings and Sub- or Side Headings, something like: \*1S Chapter One \*1E, and \*1S Chapter Two \*1E, could be used for an article title or chapter title; these markers are used to show the start and end of the text for the particular heading. Subsequently all side headings would possible be \*2SHeading\*2E, and if you have any further levels of headings they would be numbered \*3S-\*3E, etc.

The example codes in the above paragraph should now be marked on your draft copy, in the appropriate places, which should be sent with your ASCII file on disc to the printer, so that he has a visual check of where formats change (see Example 1 below). You would need to consult the printer as to what your particular needs are for Type sizes, Type faces and Style (w'hether headings are right justified or centred, etc.) of the finished article, most would be able to show you various types of printing and you could then pick the style that you like the best.

#### **\*lSExample 1\*1E**

We can then set the text and then add the coding to change to \*BBold Type\*R, and then further on we change to *\*IItalic Type\*R* and then back to the Roman face.

#### \*2SA SUB HEAD centred\*2E

Text follows here there and not quite every where in this example of a second level heading.

#### **\*3S\*BAnother Heading\*R\*3E** Then back to text

The previous paragraphs should be adequate for the majority of straight forward article and books, just remember that any Flags you put in the text file, you must let the printer know exactly what they are and also what you are trying to achieve on the printed item from them.

#### **Problems in ASCII file conversion**

There are certain formats of text setting that can be used in word processing programs, both for the CPC and the PC, that are extremely difficult to convert from the WP program to output via an ASCII file to a printers system. Some of the main ones are Tabulated matter, Mathematical Equations and Accented Characters.

For conversion of Accents and for normal ASCII codes above 128 it is best to use the system of putting Flags into the text for the printer to change into the required character. The same is true for the input of Mathematical symbols, but please remember to let the printer know exactly what character is to be inserted for each particular Flag.

The ASCII codes for Letters, Numbers and anciliary symbols on the keyboard are virtually standard on the CPC and the PC but codes 0 to 31 and 128 to 255 on different systems are usually totally different, although most PCs have a lot of codes common to other PCs in these areas. It may be an idea if you show the ASCII codes from the CPC Manual that comes with your machine to the printer, so he can compare it with the ASCII codes of his particular system. If you have regular dealings with one printer he would perhaps make up a special ASCII Recode Table, on his equipment, that would take certain codes from your file and automatically convert them to certain sequences of coding that are specific to his equipment.

With Tabular matter a major problem arises because of the different way many printers Typesetting systems treat the Tab commands that are used in WP programs. In spreadsheet style matter, ie tabulated columns of figures across the page the input file only shows a space normally between the columns and there is no coding that the printer can pick up that differentiates between the different columns.

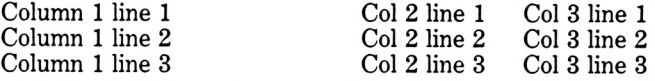

For this style of setting it is best to return to the Flag system on your ASCII file, and mark each line across the tabulated material such as:

First line ACROSS the text area

\*TSColumn l\*TlColumn 2\*T2Column 3\*T4 etc.\*TE

Second line ACROSS the text area \*TSColumn l\*T!Column 2\*T2Column 3\*T4 etc.\*TE And so on down each line of the Tabular matter until the bottom of the table is reached.

The major problem of Tabulated matter is when the text matter itself is defined as two or more narrow columns of text set side by side under the main single text column. It is easy to do on a WP program using the tab keys, but is virtually impossible to transfer this style of setting via an ASCII downloaded file.

An example of this is as follows:

Suppose you have a main text column of 80 characters width, you then want to set two columns under this, set side by side and of 38 characters width each. You set the tab keys up as column 1, from 0 to 38 characters, column 2 from 42 to 80 characters. When setting to copy in the first line of Column <sup>1</sup> is set, then press the Tab key and set in the first line of Column 2; then return to the first column and set the second line of copy, Tab and set the second line of Column 2; return to Column and set line 3 etc, to the end of the copy for these reached. You would then carry on setting, without using the Tab key the next bit of text to the full 80 column width. When the file is dumped as an ASCII file the Tab commands no longer exist and all that will be seen is the text in Column 1, Line <sup>1</sup> follows by four spaces and then the text of Column 2, Line 1; the next line down shows Column 1, line 2, four spaces and Column 2 line 2, and so on down the page until it comes to the full 80 column line again. (See Example 2 below.)

#### **Example 2**

. . . . this represents the end of the text set to the full measure.

We then go into the first column of the doubled up text and it seems to . . .

We then set our text for the second column of the narrow measure text...

This paragraph then returns to the full measure that we have previously been using for our article

## *Using the Argonaut's 8K Sector Disk Copier for a Disc back up*

To use the Disk Copying utility for backing up 8K Sector Disks produced by Jason 'The Argonaut' Brooks proceed as follows, I have used the game entitled 'Dominator' for this example:

Load the copier and Run "Menu", then press <sup>1</sup> for the 8K sector copier, you are then asked to insert the source disk.

Place the original disk in the drive and then press 'T', after a few seconds the screen starts flashing and the screen colour changes to blue, and you can hear a tone from the internal speaker.

Take out the original disk and insert a freshly formatted disk, then press 'T' again. Three files, called Disc, Disci, and Disc2 should then be copied to your destination disc.

Reset the computer, and put a disk copier/editor into the drive, I used Goldmark's Nirvana for this. Map the original disk and make a note of the tracks that appear to have several sectors with the same numbers on them. In my case there appeared to be several tracks with the number Consequently with the above example the text that is being input to the printers system is seen as one line with four spaces in the middle of it. It would be possible for the printer to manually insert his systems particular codes for tabulating the copy, but this would be quite costly and the results would not be satisfactory, as the typeface that would be used on his system is like the proportional printing on a dot matrix printer, in that the different characters of text are of different widths to each other. The tabulated columns would not therefore look anything like as uniform as it appears on your original printout.

The only way round this style of setting, if you particularly want to have tabulated columns like this, is to use the old Flags system again;

\*T1 (then set all the text for Column 1)\*T2 (then set all the text for Column 2)\*T3. (See example 3 for how to set the text for the printer.)

#### **Example** 3

.. . this represents the end of the text set to the full measure.  $*T1$ 

We then go into the first column of the doubled up text and it seems to . . .

\*T2 We then set our text for the second column of the narrow

measure text

\*T3

This paragraph then returns to the full measure that we have previously been using for our article

There may well be other quirks that crop up in the transfer of files from one format to another. These are a few that I have had personal experience of.

&23. After these tracks the sector numbering should return to normal CPC numerics, it would appear that these start from track number 20. These are the levels for the game.

Use the copier to copy only the tracks on the original disk from track 20 omvards onto the destination disk that you have with the three Disc files already read to them.

Using Nirvana to do this you would proceed as follows: Load the File Management program, and then press 'D' for disc copy. You are then asked 'Copy disc', press 'Y'. At the prompt 'Copy all tracks' press 'N'. Then you press 20 and 41 for the tracks to be copied.

You should then have a full working back up of the original disc. You could rename the first Disc file to something different, but there doesn't seem much point to that. One word of warning, DO NOT in any circumstances copy any other files onto this disc as they would probably corrupt some of the level information. So keep this disc only for this one game.

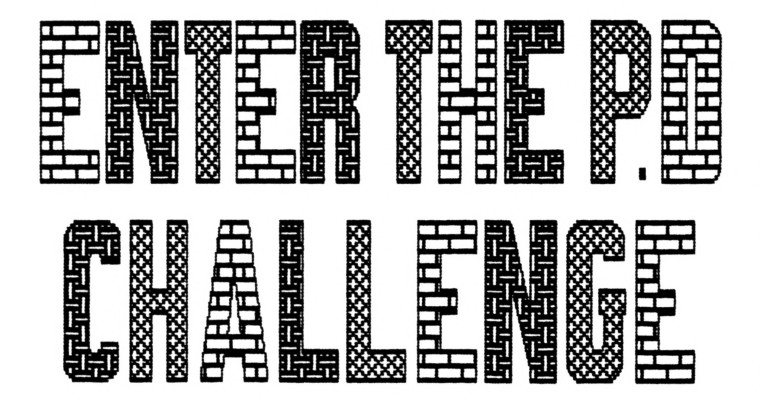

**If you have been following these little art lessons you should have a few screens under your belt, the question is "Khat do you do with then"? I have been racking my brain cells for a few solutions, and of all things a P.D. library gave we sone answers. Obviously you could string then together to nake a little slideshow, or print then out in colour (see special offer), but have you ever thought of naking a deno or converting a screen into overscan.**

**Unless you are a wiz at nachine code or have <sup>a</sup> 6128\* and Rob Buckley's SNART+ there is no way you could nake a screen in overscan, until quite recently that is. Over in sunny Ireland there's a nice bloke called Nark NcCornick ( Pawn ) who runs The Vault, Ireland's leading public domain library (with software like this he deserves a plug). In his**

**stock he has a selection of PROGRANNING discs, the ones you will need to do what is covered here and nore are No's 1,2 and 4. His copy charge is 2Sp per disc side but one thing to renenber is that they use different stamps over there, so I suggest you enclose an extra 36p for return postage, that will cover two discs.**

# **SCHEEN GRABBING**

**These articles <sup>I</sup>'m doing are to encourage you to have a go at designing your own pictures, not a 'how to rip off someone elses work' but if you read between the lines in this little bit you may work out how that can be done as well. The reason I have included this little piece is because some readers have told me they are still having problems finding out the colours they've used. Besides if you have a multiface and a program called ARTCON finding the inks used in a screen is <sup>a</sup> doddle. It also comes in handy if like me you compress all your finished pictures. When I need a screen or a section of a one like for overscan I normally get out my trusty screen grabber and steal it back, Artcon changes the BIN file into a normal 17k one complete with PAL so it can go straight into AAS. It also has the advantage of allowing the user to see what inks were used.**

**So if you have any problems finding out which inks were used in a picture or want to grab one back, get your little mitts on <sup>a</sup> copy of Artcon.**

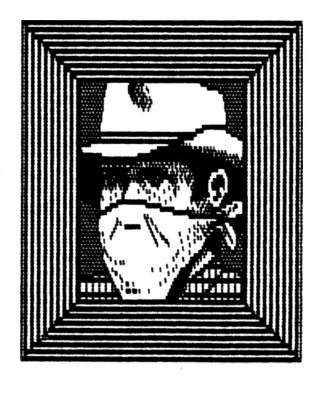

FOUR INTO ONE TILL GO

**Unlike Rob's Overscan screens these can be used as a loading screen for a sane or what ever you want, I haven't got <sup>a</sup> Plus machine (yet) to try it on but I can't think of any reason why this package wont work using Smart\*.**

**The Overscan Creator ( which is on Nark's PROG 1) is quite easy to use but the instructions are a bit brief to put it wildly.**

**The package is nade up of four files, all starting with oversea? The first you have to load surprisingly is OVERSCAN, all you do is input a filenane and the NODE which you will be using. Fron there you put in a blank disc and it saves you four screens 'FILENANE.SC1,SC2,SC3 & SC4'. God knows why you need four coz it's easier using just the one, so erase SC2,3 & 4.**

> **Swap discs and go into Advanced Art Studio, and select the NODE then load up your SCI screen.If your in NODE 0 put another box over the broken one, if you don't you know what's going to happen.**

> **Go back into FILES and erase the SCI screen and resave it under an ordinary A.A.S screen for future**

**use. Why full up the disc with four files when one will do the job just as good, it's only <sup>a</sup> matter of saving the screens as SC1,SC2 etc.**

**There's three ways you can produce a screen using this package <sup>i</sup> Hard, easy and even easier. So I'll start with the latter. You've seen those pictures where the so called artist has painted a series of**

**different coloured shapes and calls it 'Passion at sunrise' then have the cheek to put lots of S's on the end of the price. [ I take it you don't call that art John " Edi ( No it aint, my four year old could do better. As yet he has'nt sold any but we've had offers ..J.R.) All you do is fill the one screen with different coloured shape and save it four times. Remember SC1,SC2,SC3 and SC4. Then convert them with OUERSCANl and change the loader as described later,**

**Now for the hard way... Select CO-ORDS and copy a picture you've done on paper into the four different squares, then it's just a matter of going to**

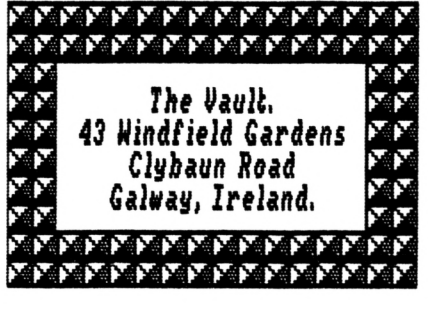

**and fro fro« Advanced Art Studio to Overscal and Overscal. If you do intend to do it this way I suggest you stay well clear of Pattern fills coz they are a sod to get right.**

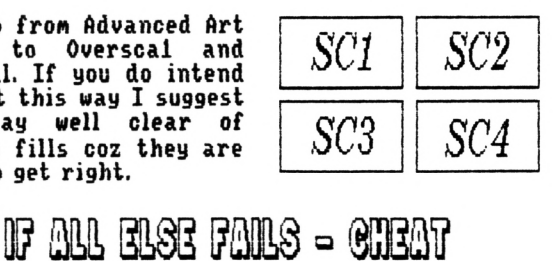

**Now its tine for the one you've all been waiting for The** *easy vay'.* **The best way I have found so far is** to design one on A.A.S as normal (or do a Blue<br>Peter), when it's complete use CO-ORDS to split it **up into quarters. Save then as WINDOMS 1,2,3 and 4. You will probably work this out right away but just to be on the safe side here's the CO-ORDS used to convert a whole A.A.S. screen:**

#### **SCI = 320, 200 MODE 0 CO-ORDS**

**SC2** = 324, 200<br> **SC3** = 320, 198<br> **SC4** = 324, 198 **SC3 <sup>=</sup> 320\* 198 From these locations DEFINE <sup>A</sup> SC4 <sup>=</sup> 324\* 198 WINDOW to the opposite corner.**

**After saving the windows it's a good idea to clear the screen and load up each part in turn, so you wake sure nothing overlaps or there is any gaps. If it's okay it's time for the next bit.**

**Cut and paste the windows in turn onto the square (don't overlap it) provided by the creator. You will notice that your windows are slightly smaller, obviously this is because the Missing part is the BORDER, so what you have**

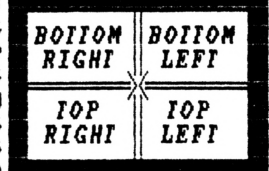

**to do is make each section that Much bigger by extending your picture a bit. Remember to save each section as 'filename.SCI', SC2, SC3 & SC4.**

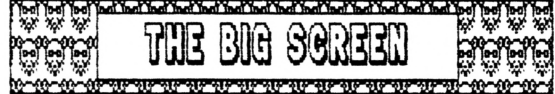

**OVERSCA1 is easy, just input the screen name and it converts the A.A.S. screens into one big 24K pic. Next use the loader provided (OVERSCAL) to see what it looks like in overscan, if it's wrong it's back to the old drawing board. If it's OK but the colours are all wrong, GREAT we're getting somewhere. All that is needed now is to alter the program slightly. Press ESC and edit line 20 so that the fist MODE is the one your using.**

**Line 11 you change to A\$="your screen": then the inks used. Check that it works, then save it for prosperty. Or you could change the program into a little slide show as I have done.**

SPECUAL DFFELISTNere comes a time when you<br>will be thinking about buying a printer, or even a<br>colour one. But are they worth the money? I will<br>not answer that because it depends on your<br>abilities. Instead I'll let you see **before'you part with your hard earned cash. SECOND OFFER: In puting these pages together** I've had to muck about with the Demo Making discs<br>and Overscan, so if you get the discs I recommend<br>and have any difficulties THEN I MAY BE ABLE TO<br>HELP. BUT\*\* Just send a SSA Jiffy with the disc + AN<br>EXTRA first class stamp, for either converting<br>YOUR picture to a colour print, or one of mine.<br>John Reilly, 15 North Green, Forches Estate,<br><u>Barstaple, N.Devon, EX32 8EA.</u>

# **Overscan continued.**<br> **CORE BUITES DEWONSTRATION**<br>
Studio to Overscal and SCOL SCO<sub>R</sub> DEMO's are written by Hiz kids to show off times

**DEMO'S are written by Miz kids to show off their programming skills, personally I think they are completly boring. To my way of thinking it would be more productive if they put their talents to making <sup>a</sup> game or even better a serious piece of software.**

**Demo-makers on the other hand allow us not so gifted users the chance to create something which would normally be way out of our reach.**

**On Mark's PROGRAMMING 2 and 4 there are a wide selection of demo making aids. The best is NHC DEMO MAKER, the only problem I envisage is converting a normal screen into a BIN file. Something like this should do the trick.**

10 ' Change screen to BIN file<br>20 NODE 2<br>3<u>0 INPUI "N</u>ame of screen to be changed to .BIN file";n\$ **40 INPUT "Save picture as:";s\$ 58 LOAD nl+".SCR".aC000 60 SAME sf+".bin",b,49152,16384**

**70 MODE 2:CAT 80 PRINPOK SCREEN CONVERTED TO BIN FILE"**

**If you get the discs I suggest you will find two more creators called Intro-maker and Vorspan Demo Creator, these are very sinular in the way they work, the only real difference is that the former allows the user to choose between all three modes, while with Vorspan you can only use MODES 1 and 2. The idea behind both packages is that you alter the listing so that the route the rasters take are different and add a message to be scrolled. Bung in a screen and you have a demo, but ( isn't there always a BUT ) you'll need a loader to view it outside the creator. Yes you can use the same loader for both packages, so here goes, the loader:**

 **' Vorspan \$ Intro maker loader MODE 0: MEMORY 88FFF FOR col=0 TO 1S:INK col,0:NEXT LOAD"pic.scr"4C000 FOR col=0 TO 15:READ c:INK col,c:NEXT LOAD"Demo.bin":CALL &A000 70 DATA 0,26,6,2,1,24,20,8,5,4,15,16,18,10,11,20**

Obviously my favourite as far as these <mark>two are</mark><br>concerned is Intro Maker because it lets you use all **three modes. Unfortunetly to get different effect with the text the programmer had to muck about with the pens, this means that to get the scroll legible you have to have the right combination of inks, which in turn effects the colours you can use in your picture. Or you could try not using those ink numbers in the** screen which sounds easiest. In MODE 0 the pens Intro<br>Maker uses are 1,4,5 & 10. But it isn't as easy as just **setting all these to white because half of them give a shadow effect. The way I have got round this is to set them as INK 1,26:INK 4,13:INK 5,26:INK 10,13. You aren't stuck with these two colours, the basic idea is that you try different combinations so that each** demo you write looks completly different from<br>any other. Sounds easy, but there's a lot of<br>demo's out there and to make yours stand out<br>from the rest will take a lot of trial and error.<br>That's why I headed this 'ENTER THE<br>

# **M? EM®**

Is there any one amongst you who can use an<br>assembler to type a listing in for me? This<br>machine code routine was given to me by an old<br>friend who has moved down to a P.C. It will<br>enable me to have four screens in memory at **the same time, so please help. John Reilly**

**NOTE\* The Extra stamp goes towards club funds.ED**

**ANGELARALARITANER** B The pace of this game is what surprised me.<br>The game has perfect scrolling, no screen<br>jumping, like Croco. This is one of the best<br>games I have played of it's sort. Excellent<br>graphics, teamed up with good gameplay are<br>this **GAMES DEPARTMENT BRYMPTON COTTAGE BRUNSWICK ROAD WORTHING SUSSEX BN11 3Nß**

# **Ball Bearing Round Up^**

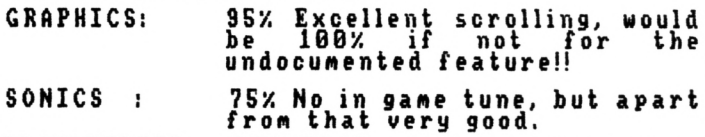

**PLACABILITY! 85z Find sonething new every**

- **tine you play.**
- **VALUE : 887. Considering the price, wonderful.**

**OVERALL 86% GUSTO ?** 

**SECOND OPINION by Dave Nuggeridge:**

**The whole gane cane as <sup>a</sup> bit of <sup>a</sup> surprise after reading the review in another place?? It is like <sup>a</sup> cross between TITAN, SONIC and CROCO, keeps you going back to get just that bit further, and that's what <sup>a</sup> gane is all about.... <sup>I</sup> give it 87Z sinply because if it did have any nore in gane nusic or effects it would slow things down and spoil it.**

# **BANGERS AND MASH**

**Tt number <sup>3</sup> Tree Street, Chimp ton, there** At lives two really stupid chimps. Their<br>names are Bangers and Mash. The game is<br>wors than the T.V. proggy, You are either of **te characters, and are about to "Get up to all sorts of tricks", as the instructions put it.**

Mum wants you to go and gather some fruit<br>for a huge pie she is making. Unfortunately<br>it is not that easy as that, because there is<br>like you (typical). So she sends out her pet<br>like you (typical). So she sends out her pet<br>

The graphics are bad, and could have been<br>designed by the same person that designed<br>the Skoda. The sonics are worse. The<br>detection is awful, dying when you have not<br>even touched a ghost, or can only just seeer<br>the witch, i 2S2SSSS\*2S

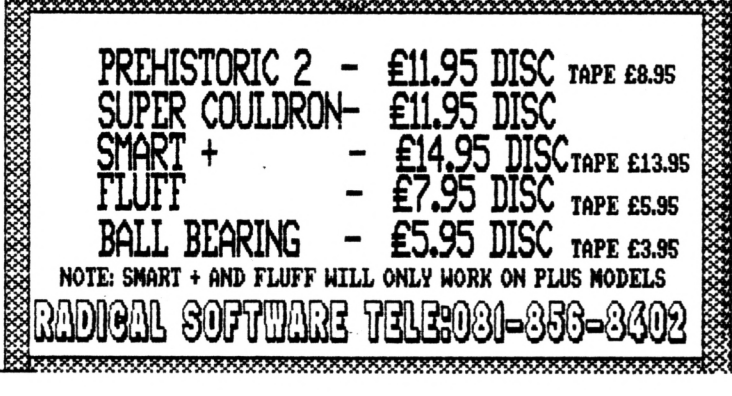

**yurrah! It's the birthday issue. There are two Upases to celebrate, and as an extra bonus, we are giving away loads of games, read on, read on..... H**urrah! It's the birthday issue. There are two<br>are giving away loads of games, read on, read on...<br>are giving away loads of games, read on, read on...<br>**BANG BRADICAL SOFTWARE 081-856-8402**<br>**TAPE £3.99:** DISC £5.99

**TAPE £3.99; DISC £5.99**

**¡¡This excellent game came from the idea of '■►"Croco Magneto^. Radical Software said that** down the grapevine, someone asked them to do<br>something like Croco, but better. Indeed they<br>did. The basic concept of the game play is<br>along the same lines, but in Ball Bearing you

are given a better mission:<br>You are, guess what, a ball bearing. You<br>bounce around various landscapes trying to<br>find Mirvanah. (You will find their C.D. at Qur<br>Price).(Oh! I thought ill find their C.D. at Qur<br>The landscape that will try and kill you. Each time the ball<br>bounces, it uses some of it's precious oil<br>reserves, that you can only replenish by<br>collecting the rare oil banks.

**Scattered around each level are Ball Rings.** you have to collect these rings to end the<br>the current part of the game, hoping that<br>the next level, will be the level home.

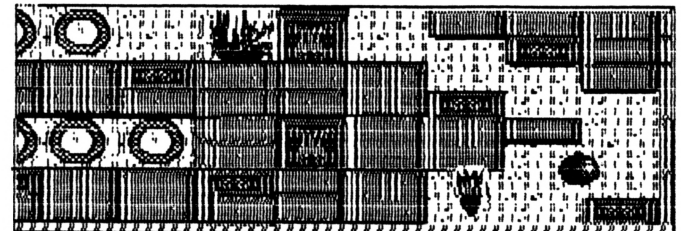

**Life as <sup>a</sup> Ball Bearing is not that great, when you consider you have got gravity, blocks which make you crash, reverse blocks** which twist the controls and numerous other<br>objects which do not aid your plan. But you<br>can go invincible by turning into a fire ball.

I **liked this game as soon as <sup>I</sup> turned it on.** A The Music is good, it has a sort of happy<br>air to it. The title screen is a good<br>overscan illustration of the Ball in action.

**The high score board was not original, although <sup>a</sup> very good idea which I like. The high scores are the names of the members from "Red Dwarf, if you have never seen it,** start watching. Ihe graphics are excellent.<br>There is nothing of this sort to compare it<br>with they are just great, and well suited, they even seem just a tad like something out<br>of Sonic the Hedgehog!? The back drop is<br>bright, colourful and very detailed.

The blocks on the first two levels are like an<br>aztec zone, the next three levels are<br>futuristic looking, 6 and 7 are in what looks<br>like an industrial warehouse, 8 my favorite,<br>like a space zone, 9 and 10 ancient Rome on<br>an

# **THORAS THE TANK ENGINE**

**ALTERNATIVE-Budget Tape 0977 797777**

.<br>such as; Take the little brats to the sewage<br>works. Take the rainforests to the timber ward, nice environmental things like that.<br>Okay, so I am exaggerating it a bit, he has to<br>take the children to the beach, and the logs<br>to the timber mill, was I lying that much??<br>Actually this game is pretty good, seeing a

In this game you drive around, find the<br>carriage (always the same one !). Then take it<br>to the Bridge, Hospital or whatever. Quite<br>often another Engine will enter the screen, if **it crashes into you, you have to go back to the beginning.**

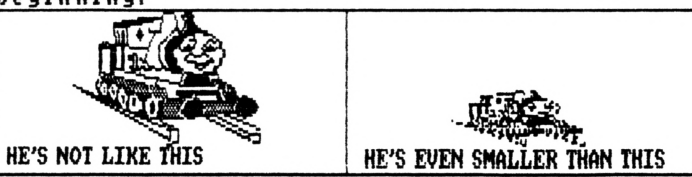

At the start of this program there is the<br>Thomas music we all know and love, (come on, we<br>have all seen it at least once.) Unfortunately,<br>(or fortunately, depending on which way you<br>look at it) this music is not in the gam

steaming along a track.<br>Colour does not happen to pop up much in this<br>game, The overall game graphics do not<br>come up to much either. But when you are 4<br>you may not think about that.<br>The background is in two colours and the

Although I may act it sometimes I AM NOT 4-5<br>years old, your little darlings may enjoy it<br>very much.

SECOND OPINION: This is a Mode 1, Spectrum<br>Conversion. The train Jumps around corners,<br>and whether aimed at youngsters or not, should<br>run a lot smoother than this, trying to<br>reverse and go up is too hard for 4 year olds. and whether aimed at youngsters or not, shoul<br>run a lot smoother than this, trying t<br>reverse and go up is too hard for 4 year olds.<br>·······················48% ONLY. And that's pushing it……<br>2222222222222222222

*<u>MANOW W OOGSUGGS</u>* **SALESHORE ENDERGY CONDITIONS** 

The Python Joystick is available for the<br>Amstrad. Yes, not many people still make<br>things for the Strady, but Bondwell have. You<br>see, it's all done with switches. You can use<br>this stick with Atari, Commodore, MSX, Sea,<br>Amst

The Python is bulky in design, but nice to hold.<br>It has a hooded head, and two fire buttons.<br>The base is spread and neat. It has suction **pads,**

**The <sup>v</sup> <sup>e</sup> r s a t i <sup>1</sup> i t It is easy directions, overly so. of this joystick is very good. Manoeuvre, and follows my It is very sensitive, but not**

The only thing I have against this stick, is<br>the bulky base, the back of which is heavy.<br>The front, however is small, spread out and<br>very light. This sometimes causes the stick to<br>tilt backwards, a bit annoying. All this a **The price is around £16 SCORE 83Z**

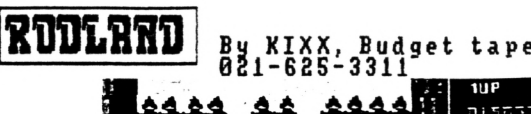

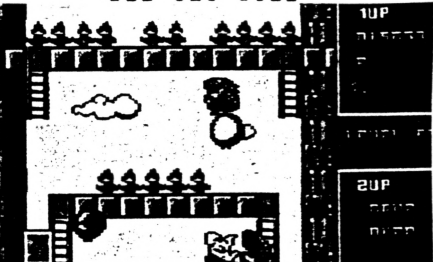

What can I say about this game that has<br>not been said before ?. This little game<br>is a cute platform adventure.<br>Iam and Rit have to save their fairy

village and their mother, who is locked up<br>in a high tower. Luckily for them, Tam<br>and Rit have inherited Sheesanomo Rods<br>and Rainbow Shoes. These allow them to<br>build ladders, and encircle their enemies **with their rods, then bash them until they change into bonus points etc.... This is <sup>a</sup> very colourful game**

**action and enjoyable game sickly sweet characters. It's fast play, with**

**Each level comprises of just one screen and about <sup>3</sup> or more bad guys. collect all f <sup>~</sup>** and about 3 or more bad guys. If you<br>collect all the flowers on screen, which is<br>sometimes very difficult, you have the<br>chance to collect the letters which spell<br>the word EXTRA, then you get extra points and lives. A good platform game, which<br>most people will find enjoyable at some<br>point in their lives. The only let down on this game is possibly that there is no<br>in-game music, and it's quite easy to get<br>killed, a little frustrating point. Other<br>than that a good game, especially on

**budget. BIB overall** udget.<br><del>Underweiter und der Reichstand und der Bernsonnahmen</del>

FOVHAVEN DY John Reilly

Send Disc, S.A.E+ £1 to J.Reilly, 15 North<br>Green, Forches Estate, Barnstaple, North<br>Devon, EX32 8EA\*\*\*\*REUIEW BY D.MUGGERIDGE

This is a G.A.C. Adventure, you know the<br>ones that you type in what is to happen<br>next, then find it doesn't. Well this one<br>is good news because you usually find it<br>does happen.<br>version to Play Test from John, we made<br>few c **note other games writers!!**

.<br>that has been so well loved that he is now<br>a tatty teddy, and gets thrown away and **goes to that eternal resting place in the sky Toyhaven. So all you have to do is get Teddy repaired and back to earth by Xmas.**

The game loads and you are hit with a very<br>good Overscan screen, followed by another<br>animated one, then comes the game its self.<br>A compass is included to help find your<br>way, nice touch John. The Graphics are<br>possibly the b

## **SMART + for PLUS machines only RADICAL SOFTWARE 081-856 8402 Tape or Disc**

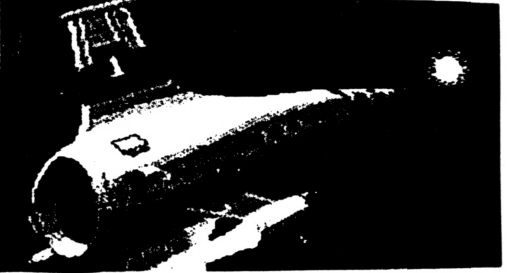

**If you are <sup>a</sup> Plus owner and like Art on computers, just** imagine being able to use your 4096 colours to their full<br>extent, and if this isn't enough, being able to do full width, full height screens (Overscan). Then to cap it all<br>you find that the pictures will load into non plus<br>machines, but with obvious loss of some colours.

Interested, so you should be. This program has most of<br>the art facilities; Transparent Inks, Line Types, Pattern<br>Fill, Windows, Spray etc. But it also contains a few bonus<br>items, TEXT STYLES which allows any Size, Colour o that is the size of the text, you can adjust this size to<br>whatever you require, then position the box and type in<br>the text. I think this is the only art package that will<br>allow this to happen, and it is brilliant.

Animation and Frames can be run using the file on the disc<br>SPRMAK. this allows you to design 64 frames of sprites<br>and animate them using the Zoom window, and Rob tells<br>me that he has now added a sprite routine that works<br>o

So it is almost perfect, why almost, well there is no Rotate<br>facility. When you first use the program you will find<br>some of the Files on the disc are not documented, but a<br>quick RUN of each file sorts that out. As with all **code programs run fine.**

So in summary, this is the best package of its kind that I<br>have had the privilage to test, and at £14.95 on disc or<br>£13.95 on tape, very good value for money. So with the<br>couple of items mentioned above:

العجز اصحا لعجز لعجز لعجز لحجز لعجز لعجز لعجز اعجز لعجز لعجز لحجز لعجز

# **86% OVERALL**

مجز العجز اصحا اصحا اعمرا أصحا اصحا المج

# THE BIG COMPO PRIZES

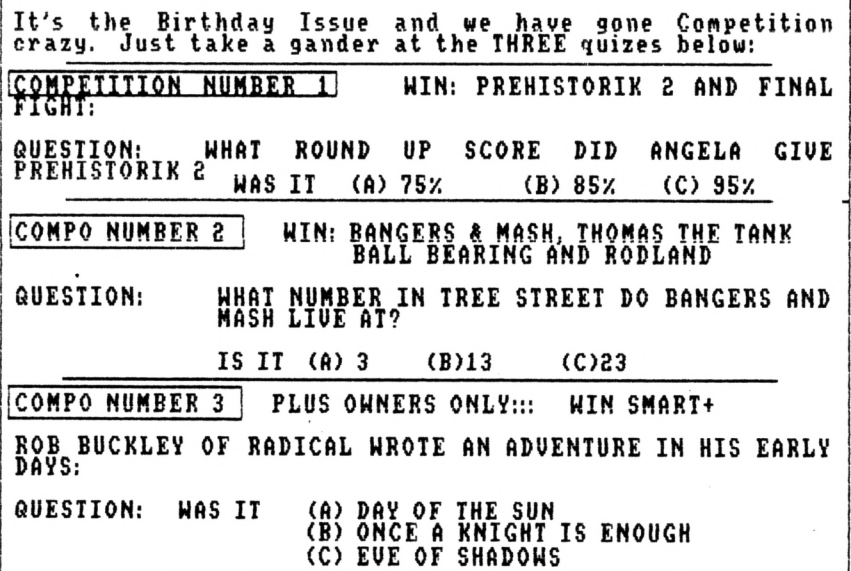

**Answers to ANGELA at the usual address. BUT please state clearly which answer is for which compo. (We really are mad, just look at what that lots worth, but someone HAS to win it.... ED)**

**THE WINNER OF SUPER COULDRON WAS KEUIN HUDSON OF YORKSHIRE Well done its on its way...**

**TEGS AND VIEWS** 

**\_\_\_\_\_ Lots of you have not reiurnecnthesei orms, please send them in READERS SURVEY A.S.A.P, without them I cannot see the overall views on the club.**

**However some asked for hints and tins on games.......Just write to Angela. Which Games?**

**PLEASE NOTE THIS ISSUE IS SPECIAL: We VrUnoToeproducingfuture issues like this or this size.**

**EEHSSlHEHJlHSl If any of you want it, send a 3" Disc <sup>+</sup> £5 <sup>+</sup> SAE to Gary & Scott Kennedy, 32 Lostock Rd. Seedley,Saif ord. Greater Manchester, M5 2LH If you do not send <sup>a</sup> disc you won't get it. IRAKERS REDUCED**

**AMSTRADS DEMISE games<sup>t</sup> more serious the Dillena. Last ALSORADS DELLEST** People ask for more<br>games, more serious reviews. Now here is<br>the Dillema. Last issue we reviewed the<br>best Data Base yet, it was P.D. and Barrie<br>made it clear that he would still send it<br>out.... What happ games area, very few are being bought...<br>The software Companies are losing heart<br>and ALL talking about leaving the Amstrad<br>SO II'S UP TO YOU if you buy, then we may<br>be able to keep things going a bit longer.

ALSTRAD RIP OFF If any of you are<br>thinking about phoning AMSTRAD PLC, then<br>about other numbers to call, ALL 0891<br>NUMBERS that are charged to you at 36p<br>per minute CHEAP RATE, but as these **AMSIRATRIP OFF** numbers are only available at peak times<br>you could pay 48p per minute. Then you<br>will be put on hold, transferred all over<br>the place before you get the right<br>person, only to find out they don't know<br>anything about CPC's any **done your**

<sup>A</sup>mstrad action\_\_ binders **Are still available from A.A. Price £5.99 Each, not sure about postage.**

**CHOMENTS THE PEOPLE that have asked**<br>about CPC NOW please note: James Hockney<br>has closed this fanzine. He is thinking of<br>starting a NEW MAGAZINE. If you have<br>subscribed to CPC NOW and can't get your **ICPC THEN** money back, or simply want to talk to him<br>about using the subscriptions to start a<br>magazine that the subscribers have not<br>asked for, give him a ring on 0353 663080.<br>BUT please do not complain to us, as we<br>can not get invol

DOMAIN 1990 Is being saved. Mainly<br>thanks to the efforts of Barrie Snell and<br>Arthur Cook. You can still get RB4 from<br>Barrie, and he will still be available for<br>Questions. The new Library will be called<br>King Arthur's Domain **a few months time, SO NATCH THIS SPACE. DOMAIN P.D**

**NJ. CALLING Yes our little club has reached New Zealand, so a quick welcome to the new readers.**

# **FINDING THE BEAST**

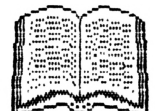

**Ne get <sup>a</sup> few letters every asking where we find month our** information, and can we publish some of it. Well<br>apart from databases most of our knowledge can<br>be found in books. The big surprise to the<br>novice is that your computer has more built into<br>it than first appears. You can als

**mnii-âNjL^^ published by Melbourne House.... Author Don Thomasson**

This guide lists all the IM calls and OUT calls<br>that can be made either directly from basic or<br>with a little knowledge of Machine Code and<br>Basic. These calls are BUILT IM to your<br>computer and you simply need to know th

For example, the command line WHILE INKEY\$="":<br>WEND. Which tells the program to await any<br>keypress. Çan be replaced by simply CALL &BB18. **To disarm the Break Key CALL &BB48. Or to arm the break key CALL &BB45. They are all here.**

**lh£ ..- mZ^^ \_\_\_OMNIBUS Published by Interface Publications.Author Martin Fairbanks**

A good book for the Novice that touches on, and<br>gives a small introduction to Graphics, The Disc<br>Drive, Exploring Artificial Intelligence, LOGO<br>(Yuk ED), Entertainment, Programming, Utilities,<br>Section on Creating Adventure

SUBROUTINES FOR THE AMSTRAD Published by Argus<br>Books, Authors A.P. & D.J JEFFERSON

Goes into SUB-ROUTINES and mathmatical<br>equations. How-to-structure-them,-enter-them,<br>leave-them. Includes-Sound,-Sorting,-Object-code<br>files,-Graphs. With-working-example-programs.

**IH£\_jylSIRfiJ)Jl·L·C^^ Published by Sigma Press. Author Hark Harrison**

**Quite a small publication that delves deeper into Animation^ String Functions, Recursive** Programming and a lot more. As the Title<br>suggests this is not for the first time user and<br>some of the explanations will have your head<br>spinning if you have not got a clue of BASIC.

**W\_\_ MACHINE\* CODE FOR, HUMANS Published by Granada. Authors A.Toothill and David Bar row**

**<sup>A</sup> good example of <sup>a</sup> book not for <sup>a</sup> specific machine. It breaks down Assembly Language into easy blocks, labels them and calls them from** other routines with full working examples. You<br>do need a knowledge of Memory addresses and will<br>have to alter some parts to suit your own **assembler. ......... Dave Muggeridge ............**

#### 

#### **Honourable Mentions**

I would like to thank all the following people for<br>their articles and support, and also say sorry to<br>those who I could not fit in this issue.

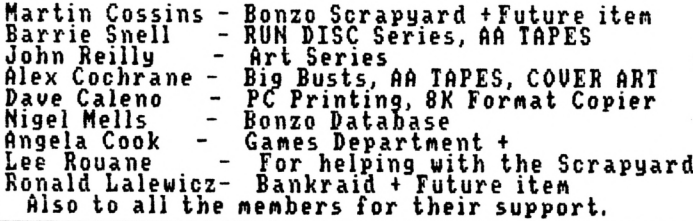

# MAKE YOUR FILES DISAPPEAR

This item and indeed Barries article that follows<br>have been prompted by letters and phone calls<br>asking various questions about protecting YOUR<br>programs from prying eyes. Barrie sent a letter<br>to me saying it would be better

#### **BASIC FILES IO ANOTHER USER AREA\***

The normal user area is 0, and if you switch on<br>then CATologue a disc only the programs in user 0<br>will be shown. If you LOAD a file and then type in<br>and enter the following IUSER, 7:SAVE"FILENAME" you<br>will find that the fi

#### **MAJOR WARNING**

No nothing to do with number 10, BUT ALL THE ITEMS<br>IN THIS AND BARRIE'S ARTICLE SHOULD ONLY BE<br>CARRIED OUT ON BACK UP COPIES OF PROGRAMS until you are confident of what you are doing. We will<br>tell you how to hide the files from here on, but will of tell you how to make them re-appear. Indeed<br>some files WILL NOT run under the methods<br>described, so USE BACK UPS ONLY.

#### **SYSTEM FILES**

The User method is O.K. for Basic files, but most<br>bin files will cause problems. You will need a good<br>DIRECTORY EDITOR such a Wombles MDOS, NIRUANA,etc.<br>Run the Directory editor, put your back up disc in<br>the drive, Tag (se

#### **THE-LOADER**

So now they can still break into the loader to find<br>the names of the files: Put a line in at the start<br>of the program saying something like:<br>Now you can enter a line 5000 like<br>Now you can enter a line 5000 like **This will cause the program to crash if an error report is generated any when.**

There are different ways of protecting the actual<br>loader, but the most popular way is to use your<br>Directory editor (Not all have this facility) and<br>now change it again to a DIRectory file. But<br>changing it to READ ONLY (RO)

So those are the basics of it. If you know of any<br>other tricks, or maybe a easier way of doing things<br>LET US KNOW, as there are still a lot of people out<br>those people are the ones to keep the CPC going.<br>those people are th

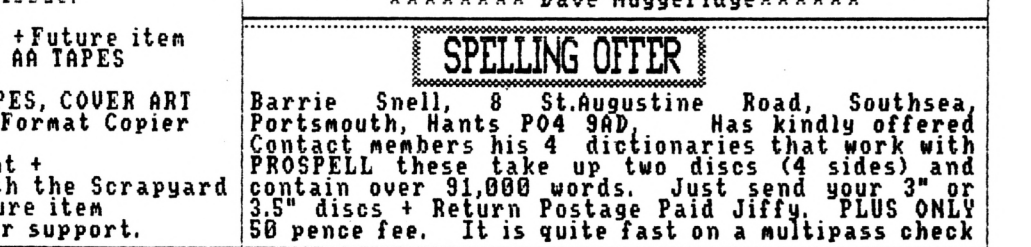

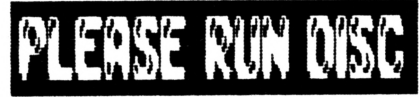

**Editors Forward! How »any of you have seen the above Ressage when you CAT or do a IDIR on a disc, with what looks like no readable files on the disc. How do they do it ? Hell here is one way. The article is written about** HONbAI **which is Copyright of Eric Prattley 1989. but by the end of the series, if you have <sup>a</sup> knowledge of Disc and Sector Editing you will be able to work it out for Rost editors, HONBAT is better because you can see <sup>a</sup> mistake if you make one.**

#### SERIES BV HR BARRIE SNELL

**Here is <sup>a</sup> brief attest at explaining how to achieve the above Ressage on TOUR OWN discs;**

**As usual with this sort of thing there is the easy way and the hard way, well here is the hard way, because when you have finished with this little lot. you will see that it is well worth the extra effort.**

**Sone of the things that follow, you nay not know, but I won't insult your intelligence by telling you all the differences between CAT and IDIR; I will just jog your ReRory. Say you are already in Node <sup>8</sup> and the disc contains <sup>6</sup> BASIC files, called for exaRple; A.BAS B.BAS up to F.BAS.**

**On screen doing a CAT you get;**

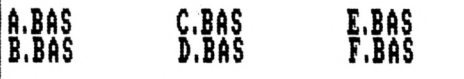

**But if you do a IDIR you see instead;**

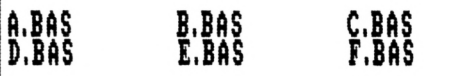

**The easy absolutel way would** the number **be to know \_ \_ \_ \_ \_ .... \_ \_ \_ \_ of directory tracks that you need to reserve for your Ressage and rely on the person using it to do <sup>a</sup> CAT. lasy froR there on, but what if he tries to do <sup>a</sup> IDIR ? The Ressage you have on the Directory tracks would be coRe out completely fouled up!**

**The solution to this dileRRa is to expect both froR the user, and Rake your prograR Universal to both inputs.**

**The previous positions of the** on-screen file names A.BAS etc. are<br>set absolutely. You could alter the **actual disc bytes frofi the text "C.BAS\*<sup>1</sup> to be for exaRple "HELL0"as your Ressage, but this will be placed**

**on the screen position that <sup>f</sup>C.BAS<sup>B</sup> would displayed. This wanted Rethinks. in the saRe the original have oeen is not what is**

**So what do you do about the CAL and IDIR? lasg !! (Is It ?...ED) You can do a LOCATE coRRand, the saRe as you do in BASIC, within each edited version of the OVER WRITTEN BAS directory tracks so that you can cater for either input.**

**Unfortunately, you have to reserve certain bytes within each over-written file-naRe on the directory tracks to contain screen control codes to turn the screen text on and off, and of course, the codes for where to locate the TEXT OF THE NESSAGE. This fieans that there is only rooR within each original BASIC file-naRe in the directry tracks for 4 (YES ONLY FOUR) characters of your Ressage.**

#### START THE PROCESS

**Grab a pencil and eraser, also a copy of the 80-by-2S Node 2 Screen designer sheet, and write your screen Ressage. Now count up the total nuRber of characters. including the spaces between the words or syRbols. Now divide the nuRber by 4 to arrive at the total nuRber of directory tracks that you will need for your text.**

**If it works out as <sup>a</sup> fraction then round it up. Now allow at least an extra <sup>8</sup> for good Reasure, this is to allow for situations that Ray arise when you have one or two characters to write into the directory track and then have to 'locate<sup>1</sup> the next characters to a new screen line position.**

#### HERE HE GO, HERE HE GO

**Everything that follows applies to a three inch disc in tne <sup>A</sup> drive. As far as I can Rake out it only works on the 'A' drive, but in the future I Ray see if I can get it to work on <sup>a</sup> 3.5" <sup>B</sup> drive. This is no great hardship as you can copy your 3" disc with its Ressage to <sup>a</sup> 3.5" disc. So take a 3" disc and Rake it blank by forRatting it to DATA FORNAI.**

**Now do a one line BASIC prograR such as;**

**IB REN**

**Now save it to disc by typing SAVE"A" (ENTER); Then Save it again with SAVE"B" and so on, saving it as Hany times as the afiount of directory tracks that you calculated earlier. Of course for <sup>a</sup> larger Ressage if you reach SAVE "2". you can start again with SAWAA" and so on.**

**Next tiRe we will start dealing with the Directory tracks.**

**«»Barrie Snell \*\***

# **torco 8i Database**

**In reply to a couple of queries, no I will not be republishing the all Bonzo Data Base in the near future. If you want a copy pleasea send a STANPED S.A.E plus small donation to; a**

**NR NIGEL NELLS(BONZO DBASE) SHENDALE 51 AVONDALE ROAD ASHFORD NIDDX.**

**THIS 3HP**

**Also a reRinder of where to send your NEH Bonzo Discoveries to. Or Raybe get the Un-edited version of Bonzo Scrapyard, S.A.E Plus an EXTRA FIRST CLASS STANP please to;**

**BONZO SCRAPYARD c'o NR NARTIN COSSINS 11 DULVERTON SQUARE COTTINGLY LEEDS YORKS LS11 OLL**

**If you get any BANKRAID transfers to go then let DAVE NUGGERIDGE know if you are only a newber of Contact, but if you get Scrapyard then take your pick, but please let Nartin or Ryself know whatever you do. It can yet a bit annoying passing information out and getting no feedback.**